## INDICATE YOUR SITE IS READY FOR CONSTRUCTION

- 1. Open your internet web browser.
- 2. In the address bar, type in <a href="https://secure.cpsenergy.com/crportal/#/">https://secure.cpsenergy.com/crportal/#/</a>
- 3. Click **SIGN IN** located in the top right corner of the page.

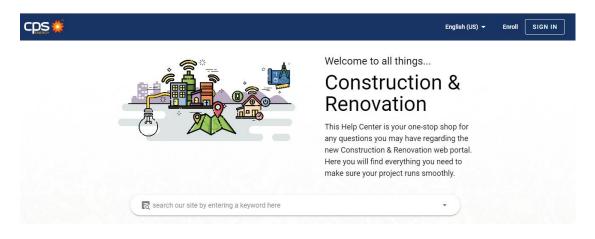

4. Enter your User Name and click NEXT.

| cps                                         |  |  |  |
|---------------------------------------------|--|--|--|
| Construction & Renovation Portal            |  |  |  |
| Sign in                                     |  |  |  |
| Use your CPS Energy user name               |  |  |  |
| Enter your user name                        |  |  |  |
|                                             |  |  |  |
| Forgot password?                            |  |  |  |
| CANCEL                                      |  |  |  |
| English (US) 👻 Help                         |  |  |  |
| Not a user? Click here to enroll            |  |  |  |
|                                             |  |  |  |
| No Login Required                           |  |  |  |
| PDF applications are available for download |  |  |  |
| Make an Online Payment                      |  |  |  |
| Check Your Project Status                   |  |  |  |

5. Enter your **password** and click **NEXT**.

|                     | cps🍲                       |      |
|---------------------|----------------------------|------|
| Constru             | uction & Renovation Portal |      |
| Hi                  |                            |      |
| Enter your password |                            | Ø    |
| Forgot password?    | ВАСК                       | NEXT |

6. Locate the project you wish to update and open it to view.

| ≡ | cps 🍁                                                                                                 | Ca Search open projects                       |        | JANES DOE 🧑                    | ¢ Ø |
|---|----------------------------------------------------------------------------------------------------|-----------------------------------------------|--------|--------------------------------|-----|
|   | Construction & Renovation Portal                                                                      |                                               |        |                                | +   |
|   | Projects                                                                                              |                                               |        |                                |     |
|   | How to find your projects?  Start Date 2021-02-03  Check users to retrieve their projects in search m | End Date<br>2021-06-03<br>saults Check All Un | Open - | Search                         |     |
|   | CONSTRUCTION (Click to                                                                                | view the projects for this acco               | unt)   | v                              |     |
|   | JANE S DOE (Click to close)                                                                           |                                               |        | ^                              |     |
|   | Residential Service - New Acce<br>TEST PROJECT 2021<br>123 ANY STREEET SAN ANTOI                      |                                               | -      | Application Pending<br>#109492 | e   |

## **Please Note:**

*The Site Ready button may not be available for 48-72 hours after the application has been submitted.* 

Work may not be scheduled for permanent services UNTIL the Site Ready button has been clicked. By clicking the Site Ready button, gas & electric requests will be updated <u>at the same time</u>. The CPS Energy Standards link can be accessed for review to confirm if you meet the Site Ready requirements before clicking the Site Ready button.

7. Click Site Ready.

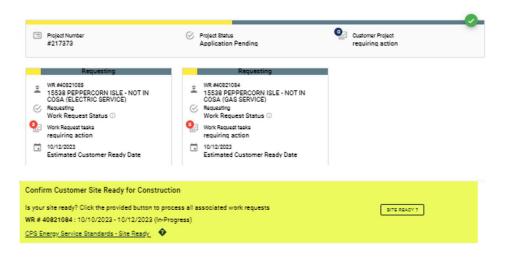

8. Once Site Ready is clicked, a window will open for final confirmation to proceed. Click on **SITE READY**:

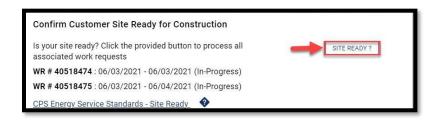

9. The **Site Ready Acknowledgement** checklist will pop up. Please ensure you have completed all the required steps in the checklist, then click **CONFIRM SITE IS READY.** 

| Please co                  | nfirm the following                                                                                                    |
|----------------------------|----------------------------------------------------------------------------------------------------|
| This actio                 | on will process this task for the following work requests:                                                                           |
| WR # 405                   | 18474 : TEST PROJECT 2021 (GAS SERVICE)                                                                                              |
| WR # 405                   | 18475 : TEST PROJECT 2021 (ELECTRIC SERVICE)                                                                                         |
|                            | all equipment in compliance with <u>CPS Energy Service Standards - Site Ready</u><br>rground Service].                               |
|                            | are digging your own trench, ensure it complies with Trench Design section of the                                                    |
|                            | e the grade along the underground service route is within 6 inches of final grade.                                                   |
|                            | ely mounted electric meter loop and meter can on the structure's wall.                                                               |
|                            | as structure pipe out 26 inches above final grade.<br>are installing gas service, ensure your home interior lines and appliances are |
|                            | for either your city's Gas Inspection or CPS Energy's Gas Rough-in Inspection,                                                       |
|                            | ding on your location.                                                                                                    |
| In additio                 | n to infrastructure preparation, ensure that you:                                                                                    |
| in auditio                 | n to innastructure preparation, ensure that you.                                                                                     |
| Clear                      | the service location of all water and drain lines, and underground facilities;                                                       |
| includ                     | ing septic systems, culverts, irrigation systems, underground wiring, and other                                                      |
|                            | iments.                                                                                                    |
|                            | all obstructions and/or debris from cable, gas, transformer, secondary enclosure,<br>eter location route.                            |
| <ul> <li>Sign a</li> </ul> | nd return any required easements to CPS Energy.                                                                                      |

10. Site Ready for Construction will be completed successfully for both electric & gas requests at the same time. Notice there is no more **SITE READY** tab under the Work Requests:

|        | Project Number<br>#109492                                                                                                    | Ø | Project Status<br>Application Pending                     | Customer Project<br>requiring action |             |
|--------|----------------------------------------------------------------------------------------------------|---|-----------------------------------------------------------|--------------------------------------|-------------|
| *<br>© | WR #40518474<br>TEST PROJECT 2021 (GAS SERVICE)<br>Requesting<br>Work Request Status<br>requiring action<br>04/82/2021<br>Estimated Customer Ready Date | • | Work Request Status ① Work Request tasks requiring action |                                      |             |
| 2      | GENERAL TASKS                                                                                                    |   | COMMENTS                                                  | PERMITS                              | ATTACHMENTS |
|        | ame<br>EST PROJECT 2021 (GAS SERVICE)                                                                                                    |   | Entry Date<br>06/02/2021                                  | Type<br>NRSMG - SERV/ME              |             |

## Site Ready Turndowns

11. Turndown explanations will be listed on the General tab. The Site Ready button will again become available for your update once corrections have been made.

| Confirm Customer Site Rea<br>s your site ready? Click the pro<br>VR # 40724403 : 12/23/2022 -<br>CPS Energy Service Standards - | vided button to process all<br>12/27/2022 (In-Progress) | associated work requests        | 5772                        | READY ?       |
|----------------------------------------------------------------------------------------------------|---------------------------------------------------------|---------------------------------|-----------------------------|---------------|
| GENERAL                                                                                                    | TASKS                                                   | COMMENTS                        | PERMITS                     | O ATTACHMENTS |
| SENERAL DETAILS FOR WR#40724                                                                                                    | 403                                                     |                                 |                             |               |
| BLUE HOUSE (ELECTRIC S                                                                                                    | ERVICE)                                                 | Entry Date 12/23/2022           | Type<br>SMRAU               |               |
| CONSTRUCTION INFORMATION                                                                                                    |                                                         |                                 |                             |               |
| tem<br>Inspect Customer Site - CF<br>Reason: > Meter Can is not to CPS st<br>Technician Remarks: test                           |                                                         | E Status<br>TURNDOWN<br>needed. | Date/Date Ran<br>12/29/2022 |               |
| tem<br>Inspect Customer Site - CF<br>Reason: > Meter Can is not installed                                                       |                                                         | Status<br>TURNDOWN              | Date/Date Ran<br>12/29/2022 | 94            |
| Technician Remarks: test                                                                                                    |                                                         |                                 |                             |               |

12. If your project has received more than 3 Site Ready inspection denials, the electronic option of indicating your site readiness will no longer be available and only a CPS Energy representative can initiate your inspection. The following message will appear.

| Confirm Customer Site Ready for Cons            | truction                                     |
|-------------------------------------------------|----------------------------------------------|
| Is your site ready? Click the provided button t | to process all associated work requests      |
| WR # 40724403 : 12/23/2022 - 12/27/2022         | (In-Progress)                                |
|                                                 | at 210-353-4050 to review the site readiness |
| requirements and schedule the next CPS En       | ergy inspection of your project              |

Please contact a CPS Energy Representative at 210-353-4050 to review the site readiness requirements and schedule the next CPS Energy inspection of your project.

Contact the Web Portal Support Team if you have any questions regarding portal functionality or access:

Email: CSIWebaccess@cpsenergy.com Ph: 210-353-2450

(Mon – Fri 7:30AM – 4PM)